## プレイリストを削除する

作成したプレイリスト削除します。

*1* 再生モードにする

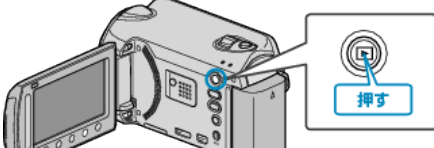

*2* 動画を選ぶ

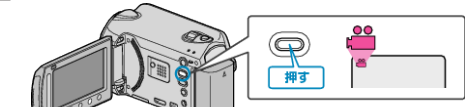

3 **@ をタッチして、メニューを表示する** 

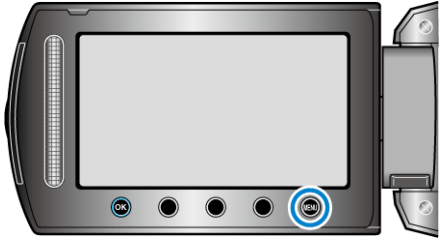

4 "プレイリスト編集"を選び、<sup>®</sup>をタッチする

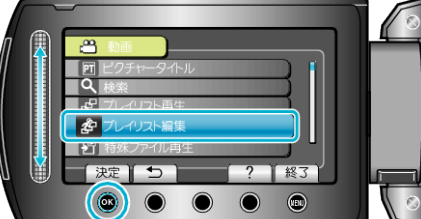

5 "削除"を選び、6%をタッチする

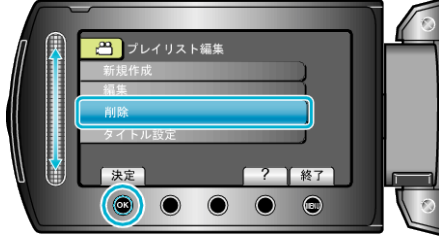

**6 削除するプレイリストを選び、®をタッチする** 

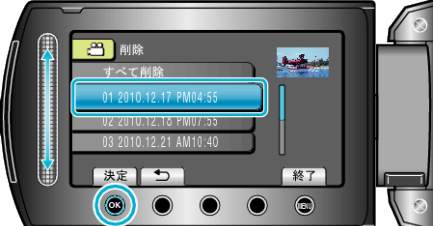

● "すべて削除"を選ぶと、作成したプレイリストをすべて削除します。 *7* "はい"を選び、C をタッチする

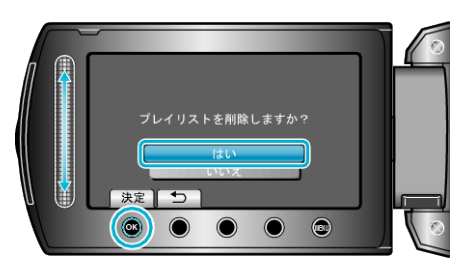

- 削除が終わったら、%をタッチしてください。
- 削除を終了するには、 @ をタッチしてください。
- 削除が完了すると、削除するプレイリスト選択画面に戻ります。